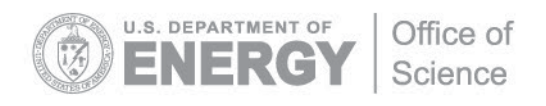

# **Introduction to Reading and Visualizing ARM Data**

March 2013

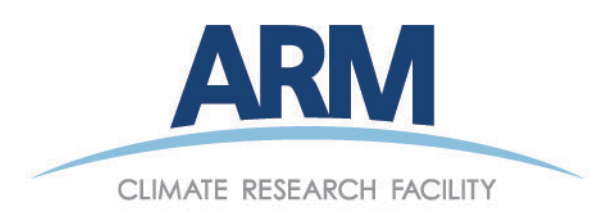

## **1.0 Introduction**

Atmospheric Radiation Measurement (ARM) Program standard data format is NetCDF 3 (Network Common Data Form). The object of this tutorial is to provide a basic introduction to NetCDF with an emphasis on aspects of the ARM application of NetCDF. The goal is to provide basic instructions for reading and visualizing ARM NetCDF data with the expectation that these examples can then be applied to more complex applications.

### **1.1 The NetCDF Data Format**

Information about NetCDF and NetCDF libraries are available from the Unidata NetCDF web site:

<http://www.unidata.ucar.edu/software/netcdf/>

From the Unidata web page, "NetCDF is a set of software libraries and self-describing, machineindependent data formats that support the creation, access, and sharing of array-oriented scientific data. In addition to the original Fortran and C libraries, many languages provide interfaces to NetCDF. Popular data analysis packages used around ARM and ASR are Matlab and interactive data language (IDL). These are both commercial packages– but a free (or inexpensive for some distributions) high-level language supporting Python seeing growing use in ARM is Python.

[http://www.python.org](http://www.python.org/)

### **1.2 Python Packages used in this Tutorial**

This tutorial will make use of Python because of its growing popularity and because it can be obtained without cost – particularly for students. There are many scientific data analysis packages available for Python. This tutorial will make use of several key packages:

netcdf4-python (also supports NetCDF 3):

<http://netcdf4-python.googlecode.com/svn/trunk/docs/netCDF4-module.html>

and matplotlib (for data visualization):

#### [http://matplotlib.org](http://matplotlib.org/)

These packages can be installed from source code. Instructions for doing this can be found on a number of sites for example, here is a site describing the installation process for matplotlib on a Mac including dependencies:

<http://www.astro.washington.edu/users/rowen/BuildingMatplotlibForMac.html>

However, an easier approach is to make use of one of several scientific python distributions:

Enthought Python Distribution (EPD):

#### <http://www.enthought.com/products/epd.php>

#### Or

Python (x,y):<http://code.google.com/p/pythonxy/>

For this tutorial we are using the Enthought distribution which is available for Windows, Mac, Redhat and Ubuntu Linux and is free for students and staff at degree-granting institutions. **It is assumed for the rest of this tutorial that you have installed the EPD distribution of Python or an equivalent set of packages.**

### **1.3 Loading ARM data into the EPD Python Interface**

Before beginning, we will be working with a fairly simple data file, surface meteorological data from the North Slope of Alaska site in Barrow:

#### nsametC1.b1.20130210.000000.cdf

If you are unfamiliar with ARM file name conventions, a detailed description can be found at: [http://www.arm.gov/data/docs/plan#naming.](http://www.arm.gov/data/docs/plan#naming) In this example file, the first three characters indicate the site, "nsa" = North Slope of Alaska; the next three characters indicate the type of measurements contained in the file, "met" = surface meteorological parameters; C1 indicates the specific facility at the North Slope of Alaska – "C1" = Barrow. The next two characters indicate the level of data processing, "b1" indicates that basic data quality checks have been applied to the data. Finally, the numeric string indicates the date and time of the beginning of the file in the form: yyyymmdd.hhmmss.

To prepare to work with this data file, create a directory, e.g. ~/tutorial/ in your home directory or another convenient location and place the sample meteorological data in this directory.

To begin using the EPD python distribution, first execute the Pylab utility from the Enthought folder (note: if you are using the Python $(x, y)$  distribution instead of EPD, the Python environment utility is called the "IPython Qt Console"). This should create a terminal window. Within this window, change directories to the data directory:

: cd ~/tutorial

You can open this data from the Pylab terminal as follows:

First load the python-netcdf package : from netCDF4 import Dataset

You can then load the meteorology data : nc\_file = Dataset('nsametC1.b1.20130210.000000.cdf', 'r', format = 'NETCDF3\_CLASSIC')

The variable "nc file" will store information about the NetCDF file. The argument, r, indicates we will be opening the file for reading only while the specification of NETCDF3\_CLASSIC indicates that the ARM data use the older data format.

To see if the operation was successful, use the Python command "whos"

: whos

At any time you can use the "whos" command to get a snapshot of what variables are loaded in the Pylab environment. Now you should see something like:

Variable Type Data/Info ------------------------------- Dataset type <type 'netCDF4.Dataset'> nc file Dataset <netCDF4.Dataset object at 0x7706c30>

Before we can do anything with this file, we have to find out what variables are available in the nsamet file. We will do this using the netcdf4-python interface. However – as a side note – even if you use a complete analysis package like EPD or a commercial version, it is a very good idea to also download and build your own NetCDF libraries from Unidata. In addition to giving you the opportunity to giving you more flexibility for installing NetCDF applications, this process also comes with the simple but powerful utility "ncdump" which allows you to find quickly a great deal of information about the contents of a NetCDF file. The descriptive header information about our file from ncdump is provided as an Appendix at the end of this document.

To get an unformatted list of variables in the nsamet file type

: print nc\_file.variables

We have also provided a Python script called "ncdumpy" that approximates "ncdump". You can get information about file variables with that script by typing

: run ncdumpy nsametC1.b1.20130210.000000.cdf

We will start with the mean surface air temperature, "temp\_mean". We can learn more about this by first assigning this variable:

: temp\_mean = nc\_file.variables['temp\_mean']

We can learn more about this variable such as its dimension and size

: print temp\_mean.dimensions

Here we learn that temperature is a 1-dimensional variable depending only on time

: print temp\_mean.shape

This tells us that there are 1440 time records (note that 1440 is typical because it represents the number of minutes in a day and many ARM data have a time resolution of 1-minute).

We can actually load the temperature data and print it using the following

: tm\_val = temp\_mean[:]

#### **1.4 Creating a Basic Plot of 1-Dimensional ARM Data**

To plot these values, we need to load the matplotlib package:

: from pylab import \*

You can now plot these values:

: plot(tm\_val)

You should see values ranging from -32 to -24 C. You can save this plot to an output file. The following will do this to a PNG format file named "testplot.png'.

: savefig('testplot.png',format='png')

This simple example, plots temperature as a function of record number only. To plot as a function of time, you will also need to import a time variable. In our sample NetCDF file, as in many ARM data files, there are three time variables: base time, time offset, and time.

"base time" is a scalar variable and reports the "Epoch" time or the number of seconds from 00:00 GMT (Greenwich Mean Time, or Universal Time), January 1, 1970 to the time stamp of the data file (recorded in the file name). Using base time is awkward at first but provides a consistent way of dealing with absolute time (versus time from the start of the file) which is useful for concatenating files for example.

"time\_offset" is a 1-dimensional variable reporting the number of seconds from base\_time to each data record.

"time" is a 1-dimensional variable defined here as the number of seconds since midnight GMT. Typically ARM data files span the time 00:00 to 23:59 GMT (Greenwich Mean Time, equivalent to UT or Universal Time). Please note that while in this example we will use the "time" variable, there is discussion ongoing to use the variable "time" in other ways to conform to other international standards so pay attention to the definition of time-related variables. An example of using the base\_time and time offset is given in the Python script: convert time.py shown in Appendix B. If you run this sample file you should see the following output:

```
: run convert_time
    base time = 1360454400 and time offset of the first record is 0.0
    The date is: 2/10/2013
    And the time (GMT) is 0:0:0.
```
To access the time data, load the time variable as the temperature was loaded previously.

: time  $obj = nc$  file.variables['time']

Next load the values into the workspace

: time = time\_obj[:]

Before redoing the temperature plot, convert the time to a more useful form – time in hours.

: time hour = time/3600

Now redo the plot

: plot(time\_hour, tm\_val)

Now so far we have been doing all this from the command line. But like most (perhaps all) high level languages it is often more convenient to assemble commands in a script and run the commands in a batch. You have been provided a simple plotting script entitled "plot temperature.py" that executes the already discussed commands but additionally adds axes labels. This script can easily be adapted to other plotting applications. To run the script from the PyLab prompt simply type

: run plot temperature

This script is provided in Appendix C.

### **1.5 Additional Resources**

Note there are many plotting examples provided at the matplotlib web site under their "Gallery" tab: http://matplotlib.org/gallery.html. In addition to 1-dimensional plots, examples include histograms, contour plots, pie charts, images etc.

There is also a great deal of information on-line for using the various Python scientific libraries. Good resources include:

Standard Python Documentation:<http://www.python.org/doc>

A tutorial for manipulating arrays: [http://www.scipy.org/Tentative\\_NumPy\\_Tutorial](http://www.scipy.org/Tentative_NumPy_Tutorial)

Plotting in Python:<http://matplotlib.org/> and Appendix D.

And for Matlab users, a convenient table relating Matlab and Python operations: [http://www.scipy.org/NumPy\\_for\\_Matlab\\_Users](http://www.scipy.org/NumPy_for_Matlab_Users)

There is also information about ARM-specific data issues available on the ARM web pages and we plan to add to this information. Some examples of available information include:

Information about Time:<http://www.arm.gov/data/time>

And bit-packed Quality Control flags: [https://engineering.arm.gov/~shippert/ARM\\_bits.html.](https://engineering.arm.gov/~shippert/ARM_bits.html) Regarding the quality control flags, ARM has a standard methodology for coding quality control information. This reference provides detailed information on understanding and reading these fields.

For additional information about ARM including measurements, sites, publications, and ordering data, please explore the ARM website:<http://www.arm.gov/> and if you have any questions, please let us know: [http://www.arm.gov/about/contact.](http://www.arm.gov/about/contact)

### **Appendix A: Header Contents of Sample Data File using ncdump**

If you have installed NetCDF libraries, you can use the following command to see the header of our NetCDF file:

ncdump –h nsametC1.b1.20130210.000000.cdf

specifying the –h option limits the output to the header information only. Omitting the –h option results in the header and all the data being printed. It is also possible to print one or more variables using the –v option:

ncdump –v <var\_1>,<var\_2>,…<var\_n> nsametC1.b1.20130210.000000.cdf

Here is the output of the header only for the example data file. The header includes a list of variables and a description of a set of attributes attached to each variable. These attributes include a description of the variable referred to as the "long name", the variable units, the acceptable range, and the standard missing value. At the end of the header are a set of Global Attributes that apply to the entire file. These attributes include information like the software used to process the file and the location of the site where the data were collected.

```
netcdf nsametC1.b1.20130209.000000 {
dimensions:
    time = UNLIMITED; // (1440 currently)
variables:
   int base time ;
       base_time:string = "9-Feb-2013,0:00:00 GMT" ;
       base time: long name = "Base time in Epoch" ;
       base time:units = "seconds since 1970-1-1 0:00:00 0:00" ;
   double time_offset(time) ;
       time_offset:long_name = "Time offset from base_time" ;
       time_offset:units = "seconds since 2013-02-09 00:00:00 0:00" ;
   double time(time) ;
       time:long_name = "Time offset from midnight" ;
       time:units = "seconds since 2013-02-09 00:00:00 0:00";
    int qc time(time);
       qc time:long name = "Quality check results on field: Time offset from midnight" ;
       qc time:units = "unitless" ;
       qc_time:description = "This field contains bit packed values which should be interpreted as listed. 
No bits set (zero) represents good data." ;
       qc time:bit 1 description = "Delta time between current and previous samples is zero." ;
       qc time:bit 1 assessment = "Indeterminate" ;
       qc time:bit 2 description = "Delta time between current and previous samples is less than the
delta t lower limit field attribute." ;
       qc time:bit 2 assessment = "Indeterminate" ;
        \alpha description = "Delta time between current and previous samples is greater than the
delta t upper limit field attribute." ;
```

```
qc time:bit 3 assessment = "Indeterminate" ;
```

```
qc time:delta t lower limit = 60. ;
```

```
qc time:delta t upper \text{limit} = 60.;
```

```
qc time:prior sample flag = 1 ;
```
qc time:comment = "If the \'prior sample  $flag\$  is set the first sample time from a new raw file will be compared against the time just previous to it in the stored data. If it is not set the qc time value for the first sample will be set to 0." ;

float atmos pressure(time) ;

```
atmos pressure:long name = "Atmospheric pressure" ;
   atmos pressure: units = "kPa" ;
   atmos pressure:valid min = 80.f;
   atmos pressure:valid max = 110.f;
   atmos pressure:valid delta = 1.f;
   atmos pressure: missing value = -9999.f ;
int qc_atmos_pressure(time) ;
   qc_atmos_pressure:long_name = "Quality check results on field: Atmospheric pressure" ;
    qc atmos pressure: units = "unitless" ;
   qc atmos pressure: description = "See global attributes for individual bit descriptions." ;
float temp_mean(time) ;
   temp mean: long name = "Temperature mean";
   temp_mean:units = "C" ;
   temp_mean:valid_min = -60.f ;
   temp_mean:valid_max = 30.f ;
   temp_mean:valid_delta = 10.f;
   temp_mean:missing_value = -9999.f;
int qc temp mean(time);
   qc temp mean:long name = "Quality check results on field: Temperature mean" ;
   qc temp mean:units = "unitless" ;
   qc temp mean: description = "See global attributes for individual bit descriptions." ;
float temp_std(time) ;
   temp_std:long_name = "Temperature standard deviation" ;
   temp_std:units = "C" ;
float rh_mean(time) ;
   rh_mean:long_name = "Relative humidity mean" ;
   rh mean:units = "%" ;
   rh_mean:valid_min = 0.f ;
   rh_mean:valid_max = 104.f ;
   rh_mean:valid_delta = 30.f ;
   rh_mean:missing_value = -9999.f ;
int qc rh_mean(time) ;
   qc rh_mean:long_name = "Quality check results on field: Relative humidity mean" ;
   qc rh mean:units = "unitless" ;
   qc rh mean:description = "See global attributes for individual bit descriptions." ;
float rh std(time) ;
   rh std:long name = "Relative humidity standard deviation" ;
   rh_std:units = "%" ;
float vapor pressure mean(time) ;
   vapor pressure mean:long name = "Vapor pressure mean, calculated" ;
   vapor pressure mean:units = "kPa";
   vapor pressure mean:valid min = 0.001f;
   vapor pressure mean:valid max = 4.3f ;
```

```
vapor pressure mean:valid delta = 1.f ;
       vapor pressure mean: missing value = -9999.f;
    int qc_vapor_pressure_mean(time) ;
       qc_vapor_pressure_mean:long_name = "Quality check results on field: Vapor pressure mean, 
calculated" ;
       qc vapor pressure mean:units = "unitless" ;
       qc vapor pressure mean:description = "See global attributes for individual bit descriptions." ;
    float vapor pressure std(time) ;
       vapor pressure std:long name = "Vapor pressure standard deviation";
       vapor pressure std:units = "kPa" ;
    float wspd arith mean(time) ;
       wspd_arith_mean:long_name = "Wind speed arithmetic mean" ;
       wspd arith mean:units = "m/s" ;
       wspd arith mean:valid min = 0.f:
       wspd arith mean:valid max = 100.f ;
       wspd arith mean:valid delta = 20.f ;
       wspd_arith_mean:missing_value = -9999.f ;
   int qc_wspd_arith_mean(time) ;
       qc_wspd_arith_mean:long_name = "Quality check results on field: Wind speed arithmetic mean" 
;
       qc wspd arith mean:units = "unitless" ;
       q ac wspd \alpha arith mean: description = "See global attributes for individual bit descriptions." ;
    float wspd_vec_mean(time) ;
       wspd_vec_mean:long_name = "Wind speed vector mean" ;
       wspd vec mean:units = "m/s" ;
       wspd vec mean:valid min = 0.f;
       wspd vec mean:valid max = 100.f;
       wspd vec mean:valid delta = 20.f ;
       wspd_vec_mean:missing_value = -9999.f ;
   int qc_wspd_vec_mean(time) ;
       qc wspd vec mean:long name = "Quality check results on field: Wind speed vector mean" ;
       qc_wspd_vec_mean:units = "unitless" ;
       qc wspd vec mean:description = "See global attributes for individual bit descriptions." ;
   float wdir vec mean(time) ;
       wdir vec mean:long name = "Wind direction vector mean";
       wdir vec mean:units = "deg" ;
       wdir vec mean:valid min = 0.f ;
       wdir vec mean:valid max = 360.f ;
       wdir vec mean: missing value = -9999.f ;
   int qc_wdir_vec_mean(time) ;
       qc wdir vec mean:long name = "Quality check results on field: Wind direction vector mean" ;
       qc wdir vec mean:units = "unitless" ;
       qc wdir vec mean:description = "See global attributes for individual bit descriptions." ;
   float wdir_vec_std(time) ;
       wdir vec std:long name = "Wind direction vector mean standard deviation" ;
       wdir vec std:units = "deg" ;
       wdir_vec_std:missing_value = -9999.f ;
   int pwd_err_code(time) ;
       pwd_err_code:long_name = "PWD alarm" ;
       pwd err code:units = "unitless";pwd_err_code:missing_value = -9999 ;
```
int pwd mean vis 1min(time) ; pwd\_mean\_vis\_1min:long\_name = "PWD 1 minute mean visibility" ; pwd mean vis  $1$ min:units = "m" ; pwd mean vis  $1$ min:valid min = 0 ; pwd mean vis  $1$ min:valid max = 20000 ; pwd mean vis 1min:missing value =  $-9999$ ; int qc\_pwd\_mean\_vis\_1min(time) ;  $\alpha$  pwd mean vis 1min:long name = "Quality check results on field: PWD 1 minute mean visibility" ; qc pwd mean vis  $1$ min:units = "unitless" ; qc pwd mean vis  $1$ min:description = "See global attributes for individual bit descriptions." ; int pwd mean vis  $10$ min(time) ; pwd mean vis 10min:long name = "PWD 10 minute mean visibility" ; pwd mean vis  $10$ min:units = "m" ; pwd mean vis  $10$ min:valid min = 0 ; pwd mean vis  $10$ min:valid max =  $20000$  ; pwd mean vis 10min: missing value = -9999 ; int qc\_pwd\_mean\_vis\_10min(time) ; qc\_pwd\_mean\_vis\_10min:long\_name = "Quality check results on field: PWD 10 minute mean visibility" ; qc\_pwd\_mean\_vis\_10min:units = "unitless" ; qc pwd mean vis  $10$ min:description = "See global attributes for individual bit descriptions." ; int pwd pw code inst(time) ; pwd\_pw\_code\_inst:long\_name = "PWD instantaneous present weather code" ; pwd pw code inst:units  $=$  "unitless" ; pwd pw code inst:valid  $min = 0$ ; pwd pw code inst:valid max =  $99$  ; pwd pw code inst:missing value =  $-9999$  ; int qc\_pwd\_pw\_code\_inst(time) ; qc\_pwd\_pw\_code\_inst:long\_name = "Quality check results on field: PWD instantaneous present weather code" ; qc pwd pw code inst:units  $=$  "unitless" ; qc pwd pw code inst:description  $=$  "See global attributes for individual bit descriptions." ; int pwd pw code  $15$ min(time) ; pwd\_pw\_code\_15min:long\_name = "PWD 15 minute present weather code" ; pwd\_pw\_code\_15min:units = "unitless" ; pwd pw code 15min:valid min = 0; pwd pw code 15min:valid max = 99 ; pwd pw code 15min:missing value =  $-9999$ ; int qc\_pwd\_pw\_code\_15min(time) ; qc\_pwd\_pw\_code\_15min:long\_name = "Quality check results on field: PWD 15 minute present weather code" ; qc\_pwd\_pw\_code\_15min:units = "unitless" ; qc pwd pw code  $15$ min:description = "See global attributes for individual bit descriptions." ; int pwd\_pw\_code\_1hr(time) ; pwd\_pw\_code\_1hr:long\_name = "PWD 1 hour present weather code" ; pwd pw code  $1$ hr:units = "unitless" ; pwd pw code 1hr:valid min =  $0$  ; pwd pw code 1hr:valid max = 99 ; pwd pw code 1hr:missing value =  $-9999$ ; int qc\_pwd\_pw\_code\_1hr(time) ;

```
qc_pwd_pw_code_1hr:long_name = "Quality check results on field: PWD 1 hour present weather 
code" ;
       qc pwd pw code 1hr:units = "unitless" ;
       q\bar{c} pwd_pw_code_1hr:description = "See global attributes for individual bit descriptions." ;
   float pwd precip rate mean 1min(time);
       pwd_precip_rate_mean_1min:long_name = "PWD 1 minute mean precipitation rate" ;
       pwd precip rate mean 1min:units = "mm/hr" ;
       pwd precip rate mean 1min:valid min = 0.f ;
       pwd precip rate mean 1min:valid max = 999.99f;
       pwd precip rate mean 1min:valid delta = 100.f;
       pwd_precip_rate_mean_1min:missing_value = -9999.f ;
   int qc_pwd_precip_rate_mean_1min(time) ;
       qc pwd precip rate mean 1min:long name = "Quality check results on field: PWD 1 minute
mean precipitation rate" ;
       qc pwd precip rate mean 1min:units = "unitless" ;
       qc pwd precip rate mean 1min:description = "See global attributes for individual bit
descriptions." ;
   float pwd cumul rain(time) ;
       pwd_cumul_rain:long_name = "PWD cumulative liquid precipitation" ;
       pwd cumul rain:units = "mm" ;
       pwd cumul rain:valid min = 0.f;
       pwd_cumul_rain:valid_max = 99.99f ;
       pwd cumul rain:valid delta = 50.f;
       pwd_cumul_rain:missing_value = -9999.f ;
   int qc_pwd_cumul_rain(time) ;
       qc_pwd_cumul_rain:long_name = "Quality check results on field: PWD cumulative liquid 
precipitation" ;
       qc_pwd_cumul_rain:units = "unitless" ;
       qc pwd cumul rain:description = "See global attributes for individual bit descriptions." ;
   float pwd_cumul_snow(time) ;
       pwd_cumul_snow:long_name = "PWD cumulative snow" ;
       pwd cumul snow:units = "mm" ;
       pwd cumul snow:valid min = 0.f;
       pwd_cumul_snow:valid_max = 999.f;
       pwd cumul snow:valid delta = 100.f;
       pwd cumul snow:missing value = -9999.f;
   int qc_pwd_cumul_snow(time) ;
       qc_pwd_cumul_snow:long_name = "Quality check results on field: PWD cumulative snow" ;
       qc_pwd_cumul_snow:units = "unitless" ;
       qc pwd cumul snow: description = "See global attributes for individual bit descriptions." ;
   float cmh temp(time) ;
       cmh temp:long name = "CMH temperature" ;
       cmh_temp:units = "C" ;
       cmh temp:valid min = -60.f;
       cmh temp:valid max = 30.f;
       cmh temp:valid delta = 10.f;
       cmh_temp:missing_value = -9999.f ;
   int qc cmh temp(time) ;
       qc_cmh_temp:long_name = "Quality check results on field: CMH temperature" ;
       qc cmh temp:units = "unitless" ;
       q_c cmh temp: description = "See global attributes for individual bit descriptions." ;
```

```
float cmh dew point(time) ;
       cmh_dew_point:long_name = "CMH dew point" ;
       cmh_dew_point:units = "C" ;
       cmh_dew_point:valid_min = -60.f ;
       cmh dew point:valid max = 30.f ;
       cmh dew point:valid delta = 10.f;
       cmh_dew_point:missing_value = -9999.f ;
    int \alpha cmh dew point(time) ;
       qc_cmh_dew_point:long_name = "Quality check results on field: CMH dew point" ;
       qc cmh dew point:units = "unitless" ;
       q_c cmh dew point: description = "See global attributes for individual bit descriptions." ;
   float cmh_sat_vapor_pressure(time) ;
       cmh_sat_vapor_pressure:long_name = "CMH saturation vapor pressure, calculated" ;
       cmh_sat_vapor_pressure:units = "kPa" ;
       cmh_sat_vapor_pressure:valid_min = 0.001f ;
       cmh_sat_vapor_pressure:valid_max = 4.3f ;
       cmh_sat_vapor_pressure:valid_delta = 1.f ;
       cmh_sat_vapor_pressure:missing_value = -9999.f ;
    int qc_cmh_sat_vapor_pressure(time) ;
       qc_cmh_sat_vapor_pressure:long_name = "Quality check results on field: CMH saturation vapor 
pressure, calculated" ;
       qc cmh sat vapor pressure:units = "unitless" ;
       qc cmh sat vapor pressure: description = "See global attributes for individual bit descriptions." ;
    float cmh_vapor_pressure(time) ;
       cmh_vapor_pressure:long_name = "CMH vapor pressure, calculated" ;
       cmh_vapor_pressure:units = "kPa" ;
       cmh_vapor_pressure:valid_min = 0.001f;
       cmh_vapor_pressure:valid_max = 4.3f ;
       cmh_vapor_pressure:valid_delta = 1.f ;
       cmh_vapor_pressure:missing_value = -9999.f;
   int qc_cmh_vapor_pressure(time) ;
       qc_cmh_vapor_pressure:long_name = "Quality check results on field: CMH vapor pressure, 
calculated" ;
       qc cmh vapor pressure:units = "unitless" ;
       qc cmh vapor pressure: description = "See global attributes for individual bit descriptions." ;
    float cmh_rh(time) ;
       cmh_rh:long_name = "CMH relative humidity, calculated" :
       cmh_rh:units = "% :
       cmh_rh:valid_min = 0.f ;
       cmh_rh:valid_max = 105.f ;
       cmh_rh:valid_delta = 30.f ;
       cmh_rh:missing_value = -9999.f ;
   int qc cmh rh(time) ;
       qc_cmh_rh:long_name = "Quality check results on field: CMH relative humidity, calculated" ;
       qc cmh rh:units = "unitless" ;
       qc cmh rh:description = "See global attributes for individual bit descriptions." ;
   float dew point mean(time) ;
       dew point mean:long name = "Dew point mean, calculated" ;
       dew point mean:units = "C" ;
       dew point mean:valid min = -60.f;
       dew point mean:valid max = 30.f ;
```

```
dew point mean:valid delta = 10.f ;
        dew point mean: missing value = -9999. f;
    int qc dew point mean(time) ;
        qc dew point mean:long name = "Quality check results on field: Dew point mean, calculated" ;
        qc dew point mean:units = "unitless" ;
        qc dew point mean:description = "See global attributes for individual bit descriptions." ;
    float dew point std(time) ;
        dew point std:long name = "Dew point standard deviation" ;
        dew point std:units = "C" ;
    float trh_err_code(time) ;
        trh err code: long name = "Temperature and relative humidity sensor error code";
        trh_err code:units = "unitless" ;
    float logger_volt(time) ;
        logger volt:long name = "Logger voltage" ;
        logger volt: units = "V" ;
        logger volt: missing value = -9999.f;
        logger volt:valid min = 10.f;
        logger volt:valid max = 15.f;
        logger volt:valid delta = 5.f;
    int qc_logger_volt(time) ;
        qc logger volt:long name = "Ouality check results on field: Logger voltage";
        qc logger volt:units = "unitless" ;
        qc logger volt:description = "See global attributes for individual bit descriptions." ;
    float logger temp(time) ;
        logger temp:long name = "Logger temperature";
        logger temp: units = "C" ;
        logger temp: missing value = -9999.f ;
        logger temp:valid min = -25.f ;
        logger temp:valid max = 50.f ;
        logger temp:valid delta = 10.f;
    int qc logger temp(time) ;
        qc logger temp:long name = "Quality check results on field: Logger temperature" ;
        qc logger temp:units = "unitless" ;
        qc logger temp:description = "See global attributes for individual bit descriptions." ;
    float lat ;
        lat: long name = "North latitude";
        lat: units = "degree N" ;
        lat:valid min = -90.f :
        lat:valid max = 90.f;
    float lon ;
        lon: long name = "East longitude";
        lon:units = "degree E" ;
        lon:valid min = -180.f;
        lon:valid max = 180.f;
    float alt ;
        alt:long_name = "Altitude above mean sea level" ;
        alt: units = "m" ;
// global attributes:
        : command line = "met ingest -s nsa -f C1";
        :process version = "ingest-met-4.10-0.el5" ;
```
7

: dod version = "met-b1-1.2" ;

: site  $id = "nsa"$  ;

:facility\_id = "C1: Barrow, Alaska" ;

: data  $level = "b1"$  ;

: input source  $=$  "/data/collection/nsa/nsametC1.00/MetData.2013020900000.dat" ;

:sampling interval = "variable, see instrument handbook" ;

: averaging interval =  $"60$  seconds" ;

:averaging\_interval\_comment = "The time assigned to each data point indicates the end of the averaging interval." ;

:serial\_number =  $"$  ;

: standard measurement height = "2m" ;

: wind measurement height = " $10m$ " ;

:pwd = "Present Weather Detector" ;

: cmh = "Chilled Mirror Hygrometer" ;

:gc standards version = " $1.0$ " ;

:qc\_method = "Standard Mentor QC" ;

:qc\_comment = "The QC field values are a bit packed representation of true/false values for the tests that may have been performed. A QC value of zero means that none of the tests performed on the value failed.\n",

"\n",

"The QC field values make use of the internal binary format to store the results of the individual QC tests. This allows the representation of multiple QC states in a single value. If the test associated with a particular bit fails the bit is turned on. Turning on the bit equates to adding the integer value of the failed test to the current value of the field. The QC field\'s value can be interpreted by applying bit logic using bitwise operators, or by examining the QC value\'s integer representation. A QC field\'s integer representation is the sum of the individual integer values of the failed tests. The bit and integer equivalents for the first 5 bits are listed below:\n",

 $"$ \n",

"bit  $1 = 00000001 = 0x01 = 2^0 = 1\ln$ ", "bit  $2 = 00000010 = 0x02 = 2^1 = 2\ln$ ", "bit  $3 = 00000100 = 0x04 = 2^2 = 4\text{m}$ ", "bit  $4 = 00001000 = 0x08 = 2^3 = 8\cdot n$ ", "bit  $5 = 00010000 = 0x10 = 2^4 = 16"$ ; :qc bit 1 description = "Value is equal to missing value." ; :qc bit 1 assessment = "Bad" ; :qc bit 2 description = "Value is less than the valid min." ; :qc bit 2 assessment = "Bad" ; :qc bit 3 description = "Value is greater than the valid max." ; :qc\_bit\_3\_assessment = "Bad" ; :qc bit 4 description = "Difference between current and previous values exceeds valid delta." ; :qc\_bit\_4\_assessment = "Indeterminate" ;

:zeb platform = "nsametC1.b1" ;

:history = "created by user dsmgr on machine iron at 9-Feb-2013,1:39:00, using \$State: zebrazeblib-4.23-0.el5 \$" ;

}

### **Appendix B: Time Manipulation Script, "convert\_time.py"**

# convert\_time.py # Example code to convert ARM (Epoch) time to other forms # First import the NetCDF4 package from netCDF4 import Dataset

# Load the time package import time

# Load the NetCDF file into a data object nc\_file = Dataset('nsametC1.b1.20130210.000000.cdf','r',format='NETCDF3\_CLASSIC')

# Load base\_time (epoch time) and time\_offset bt  $obj = nc$  file.variables['base time'] to  $obj = nc$  file.variables<sup>['time\_offset']</sup>

# Load the time and temperature data into the workspace base time = bt obj[:] time offset = to obj[:] s = 'base\_time = ' + repr(base\_time[0]) + ' and time\_offset of the first record is ' + repr(time\_offset[0]) print s

# The utility gmtime converts epoch time to a structure with the following form # Index Attribute

 $\#0$  year  $\#6$  Week day  $\#$  1 month  $\#$  7 Year day #2 month day #8 Daylight Savings Time flag  $# 3$  hour # 4 minute

# 5 second

# For example, to calculate the date and time for the first data point in this file:  $#$  First add the first element of the time offset to the base time  $t0 = base$  time + time\_offset[0]

# Next convert this time from epoch to the above structure  $ts = time.gmtime(t0)$ 

# Print date and time by converting the appropriate structure elements to strings str date = 'The date is: ' + repr(ts[1]) + '/' + repr(ts[2]) + '/' + repr(ts[0]) print str\_date str time = 'and the time (GMT) is: ' + repr(ts[3]) + ':' + repr(ts[4]) + ':' + repr(ts[5]) print str\_time

## **Appendix C: Basic 1-Dimensional Plotting Script, "plot\_temperature.py"**

# plot temperature.py # Example code to plot ARM NetCDF data

# First import the NetCDF4 package from netCDF4 import Dataset

# Next import plotting functions from pylab import \*

# Load the NetCDF file into a data object nc\_file = Dataset('nsametC1.b1.20130210.000000.cdf','r',format='NETCDF3\_CLASSIC')

# Load the time and temperature as data objects temp\_obj = nc\_file.variables['temp\_mean']  $time$ <sup>-</sup>obj = nc $time$ <sup>-</sup>file.variables<sup>['time']</sup>

# Load the time and temperature data into the workspace  $temperature = temp$  obj[:]  $time = time$  obj[:]

# Convert the time from seconds since midnight GMT to hours since midnight GMT time hour = time/3600

# Now plot the data plot(time\_hour, temperature)

# Limit the axes ranges  $xlim(0,24)$ # You can also force the ticks to be at 6-hour intervals (for example) xticks([0,6,12,18,24])

# Add axes labels and a title xlabel("Hours Since Midnight") ylabel("Temperature (Degrees C)") title("Temperature at Barrow: February 10, 2013")

# Output as a PNG format file savefig('testplot.png', format='png')

# When plotting from within a script you have to instruct the script to display the output show()

# **Appendix D: Useful Python Plotting Commands**

The following plotting commands excerpted from matplotlib.pyplot.plotting() list of commands See [http://matplotlib.org/api/pyplot\\_summary.html](http://matplotlib.org/api/pyplot_summary.html) for complete list, including all arguments.

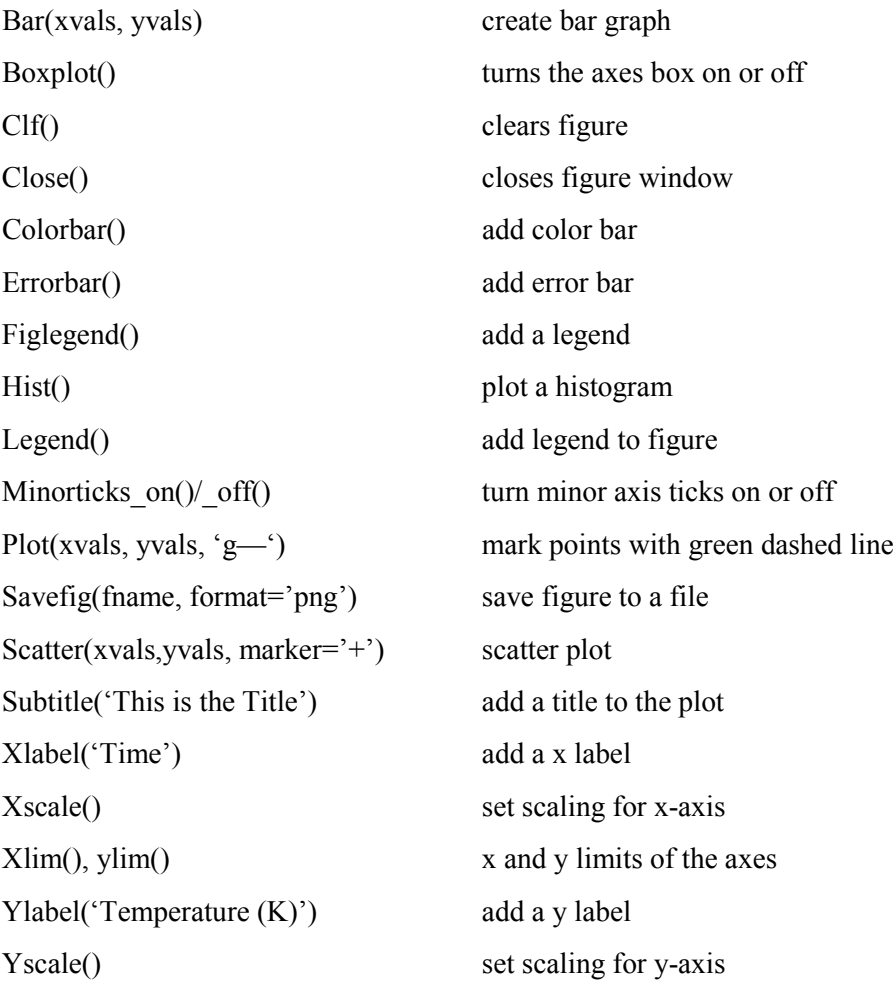

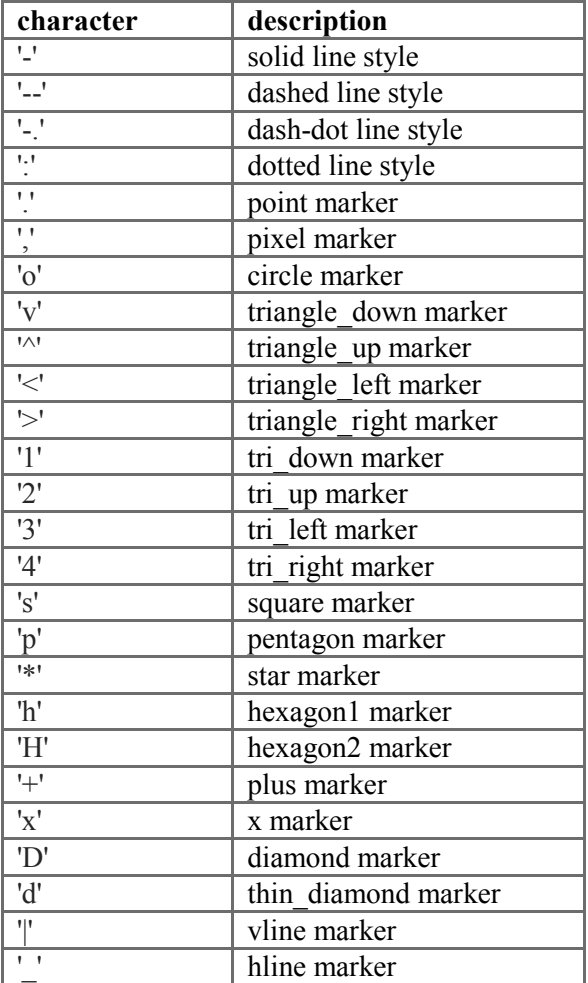

### **String characters to control the line style or marker:**

#### **Color abbreviations:**

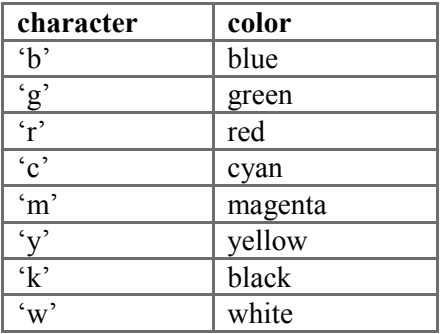

### **More integer and string characters to control markers:**

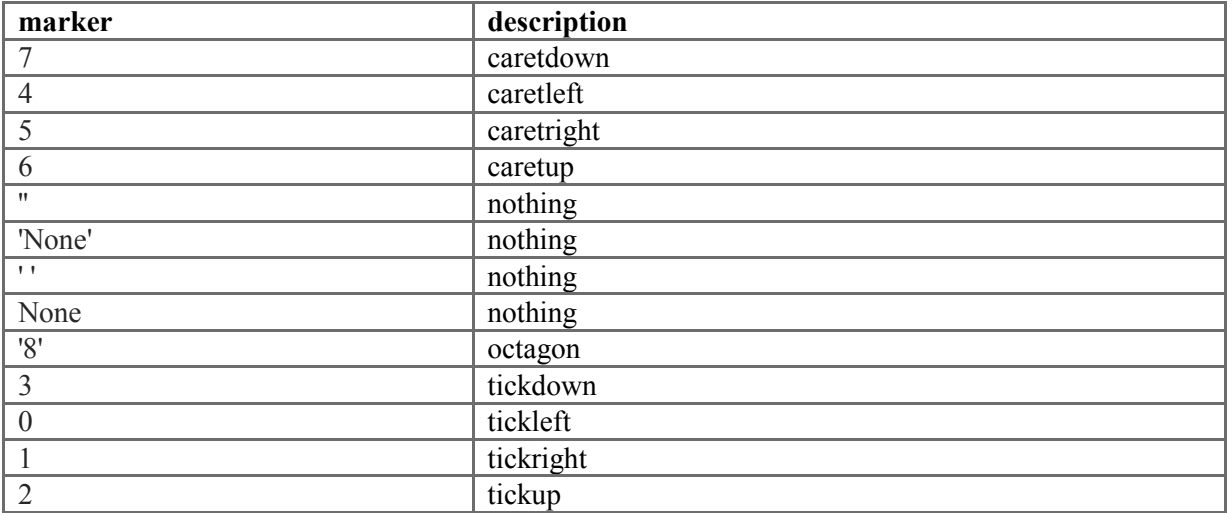

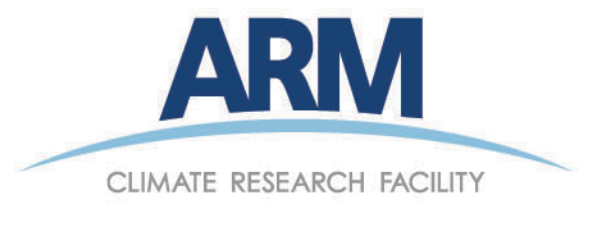

www.arm.gov

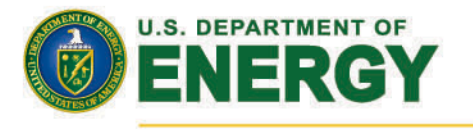

## **Office of Science**